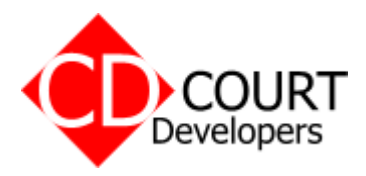

## **Purchase Order Control System Order**

Here are notes for setting up a networked version of the Purchase Order software (2.11 and later).

The networked version is designed to work on a simple peer-to-peer network and a 'server' is not necessary but can be used without problem.

You will need to download and save the network install program from

www.purchasesystems.co.uk/download/cd\_pordersruntime9.exe (20MB)

If the trial version has been installed but you don't wish to keep any data you have already entered or you wish to do a clean install then…

- 1. If the trial has been installed use the Windows Add/Remove Programs to uninstall it.
- 2. Decide where the master copy of the software will reside it can be a workstation or a server as long as all users can see a shared folder from that machine.
- 3. Install the Purchase Orders software on the server machine. Note if installing on a real server this may require a reboot.
- 4. Create a share for the 'Court Developers' folder now located on your server machine (usually found at c:/Court Developers) for those users who will access it. Make sure all users can read and write to this folder.
- 5. Run the cd pordersruntime9.exe program on each workstation that will use the software. This program installs the needed run time files on the workstations but does not install the Purchase Orders program or data files. Do not install the full program on the workstations - it will cause problems.
- 6. Create a desktop link on each workstation to the scpo.exe file found in the 'Court Developers/Purchase Orders 2' shared folder on the server machine.
- 7. The users can now run the server copy of scpo.exe by clicking on their link.

You can also just install on your server the necessary files without having to do a reboot or run any installation program. This requires a slightly different approach.

- 1. On any workstation install the trial version.
- 2. Copy everything under c:/Court Developers/Purchase Orders 2 to a shared folder on your server. Make this shared folder read and writeable to the users.
- 3. On the workstation you installed the trial in step 1 use the Add/Remove Programs to uninstall the trial version. This is particularly important to prevent confusion over running a local or remote copy of the executable on this machine.
- 4. Run the cd\_pordersruntime9.exe program on each workstation that will use the software. This program installs the needed run time files on the workstations but does not install the Purchase Orders program or data files. Do not install the full program on the workstations it will cause problems.
- 5. Create a desktop link on each workstation to the scpo.exe file found in the 'Court Developers/Purchase Orders 2' shared folder on the server.
- 6. The users can now run the server held copy of scpo.exe by clicking on their link.

Using this approach the server is only used as a file server and no installation needs to take place on it.

That should be it. Try running from a workstation and check everything is in order.

The most common cause of problems in installation is not having the correct permissions on the shared folder so all users can read and write.

In terms of backup, there is nothing special to do other than include the share you made on the server in your normal backup routines. If for any reason you want to take further backups then just copying the files in the share will give you a snapshot of the data at that time.

## **Trial Key**

To test the 10 user trial version in a networked situation you will need to enter this key under Help > Registration Details

User Name: Network Trial Key: 000015-HP89B7-KRB6KK-1NEHW4-XP8W7D-XKRT11-P2AP49-AH9DAG-3A7PEH-H33FZM

This key will need to be entered on each PC that runs the purchase order software.

Hint: Use copy and paste to transfer the key details.

20/11/2007